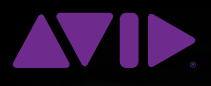

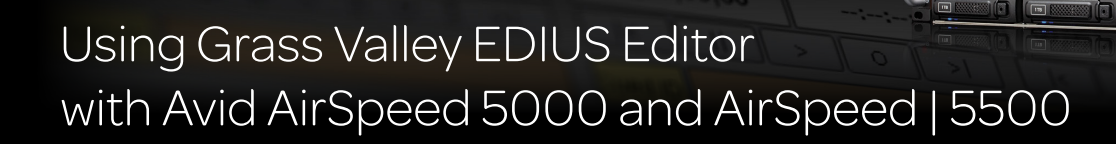

## **Overview**

Avid® AirSpeed® integration with the Grass Valley® EDIUS® editing system. Media captured by AirSpeed can be edited by EDIUS and AirSpeed can play media created by the EDIUS editor. This document covers the core concepts required for a successful ingest, edit, and playout workflow using AirSpeed and EDIUS.

### The main requirements for this workflow are:

- AirSpeed video server
- Grass Valley EDIUS editor (EDIUS 7 is used as the reference)
- FTP client software that can transfer media to/from AirSpeed (e.g. FileZilla)
- Media storage that is accessible by EDIUS and the FTP client
- An Ethernet/IP network to tie the components together

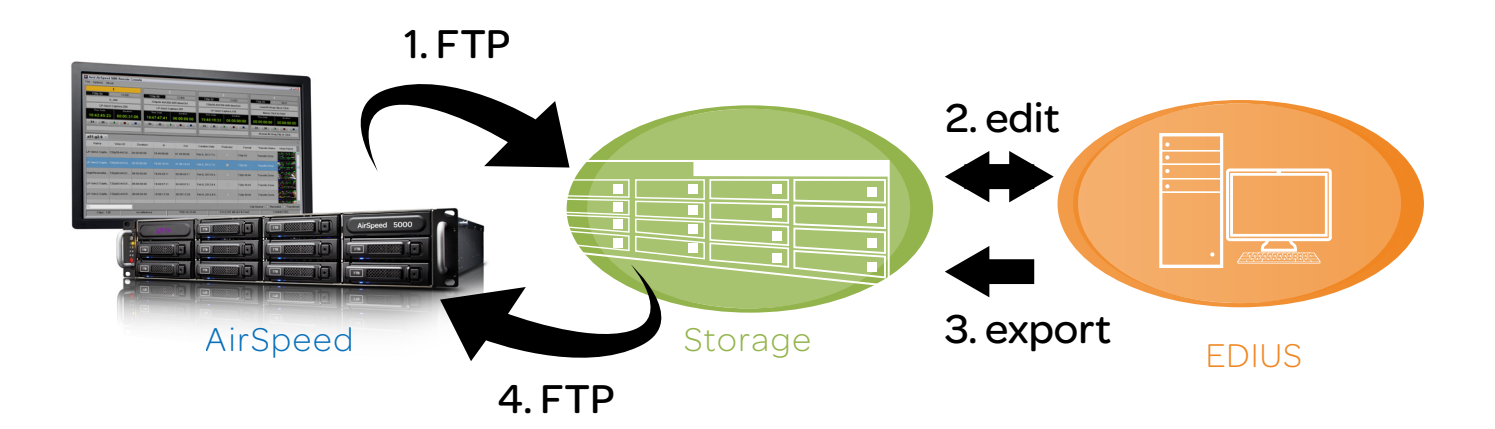

## Shared Video Formats and Codecs

AirSpeed and EDIUS have the ability to interchange a number of Video Formats and Codecs. The following is a partial list of some of the more common operating points that the two share.

### HD 1080i 50/59.94, 720p 50/59.94

- AVC-Intra 50/100
- MPEG-2 HD/XDCAM 17.5/25/35(HD&EX)/50

SD

- DV/DVCPRO 25/50
- D10/IMX/MPEG-2 SD 30/50

## File Format

Both AirSpeed and EDIUS support the import and export of media files wrapped in the MXF OP1a format. It is recommended to use this file format when using both EDIUS and AirSpeed.

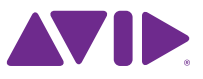

## Using media from AirSpeed with an EDIUS editor

### FTP to/from AirSpeed® to an EDIUS® media file storage location

Before using media in EDIUS, the media needs to be transferred from the AirSpeed to a storage location that the EDIUS can use for editing. The media transfer can be done using most any FTP client (FileZilla is an example of an open source FTP client that could be used).

The following points may be useful when using FTP to transfer media to/from AirSpeed:

- The default FTP directory for media on AirSpeed is /active/clips. This is a virtual FTP directory and does match the file system structure internal to the AirSpeed
- On the AirSpeed you must create a user with FTP privileges and password. These credentials will be needed to log into AirSpeed using FTP
- "Anonymous" and "FTP" account names are not supported
- The file name that shows in the FTP directory will match the Video ID of the clip. The file in the FTP directory will have an ".mxf" extension added to it
- If needed, you can find a clip and its associated Video ID using AirSpeed Remote Console
- To get a reliable editing experience you may need to wait for for the transfer of the clip to complete

### Open media file within EDIUS

One the media is transferred from the AirSpeed to a location accessible by the EDIUS editor, you can access the media from within EDIUS like you could any other clip. This is done by using the Add Clip function.

Once the clip is open within EDIUS you can view it and edit with it.

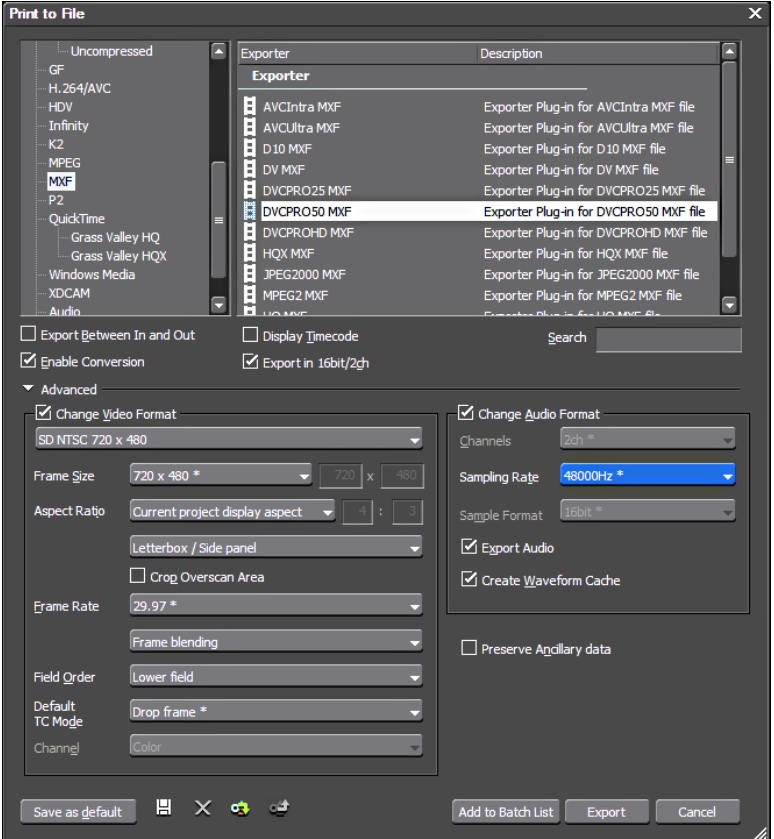

# Exporting media from EDIUS to AirSpeed

One method of creating and sending media from EDIUS to AirSpeed is to export the sequence to a clip and then FTP the resulting file to the AirSpeed.

The sequence export can be done using the "Print to File" function of EDIUS. This operation can be accessed by File -> Export -> Print to File or by pressing F11. The dialog will look something like the image to the right.

The appropriate export settings used will depend on the settings for the current project as well as the type of media being created. Sample dialog selections for each codec type are listed in the Export Settings section.

#### FTP EDIUS Media to an AirSpeed

Once the media is exported to a file, the file can then be transferred using FTP to the AirSpeed. See the FTP section earlier in this document.

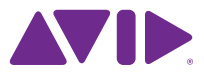

## Sample Export Settings

The following are sample settings to use when exporting media from an EDIUS® editor to be used with AirSpeed®. These are just a few select examples and does not cover all supported formats and frame rates.

### MPEG-2 HD/XDCAM

This example shows one way to export MPEG-2 HD 50mbit 1080 59.94i from EDIUS to be used with AirSpeed.

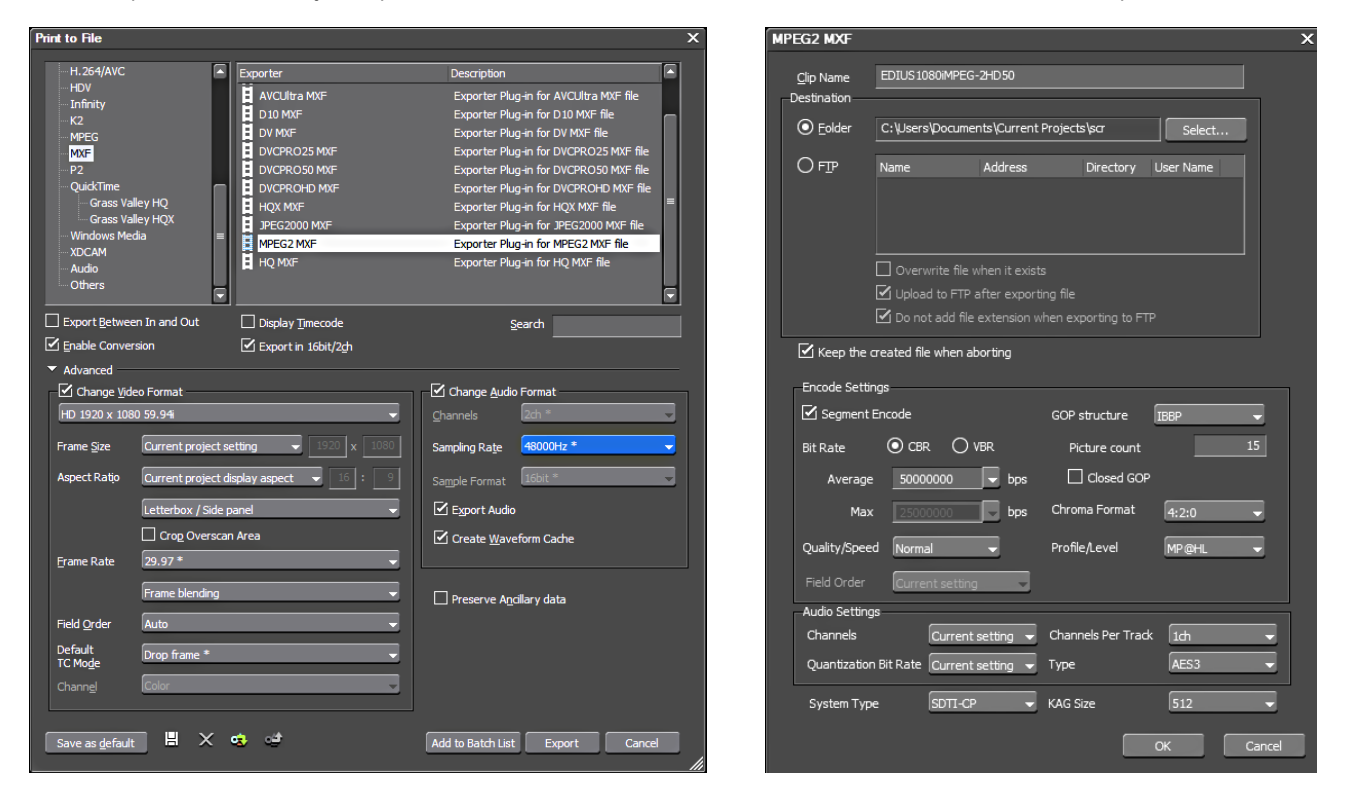

### AVC-Intra

This example shows one way to export AVC-Intra 100mbit 1080 59.94i from EDIUS to be used with AirSpeed.

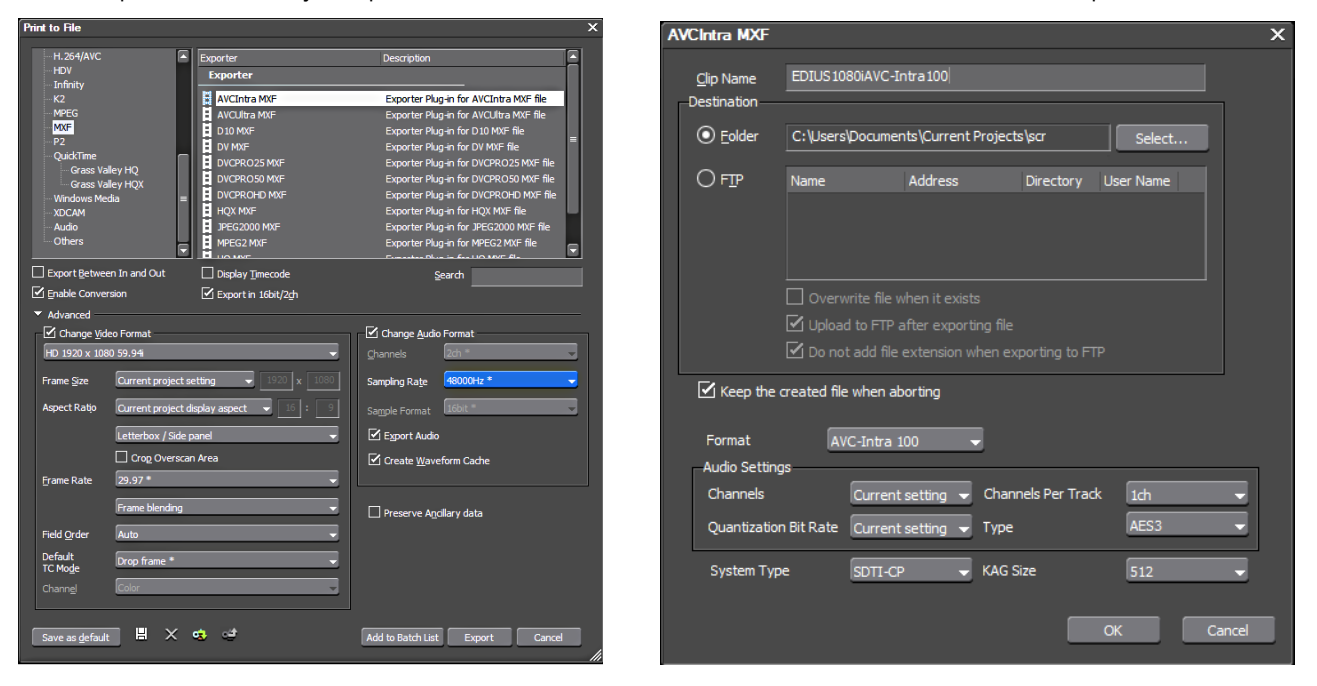

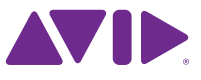

### DV/DVCPRO

This example shows one way to export DVCPRO 50mbit NTSC from EDIUS® to be used with AirSpeed®.

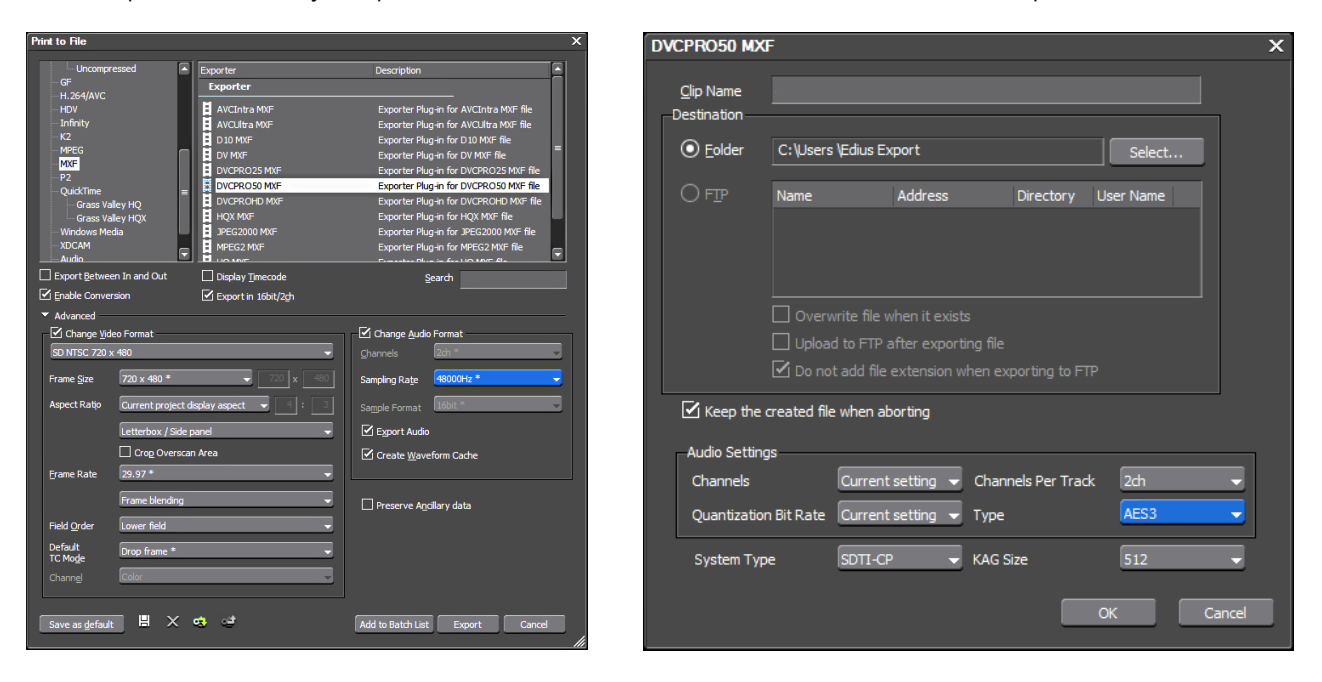

### D10/IMX/MPEG-2 SD

This example shows one way to export D10/IMX 50mbit NTSC from EDIUS to be used with AirSpeed.

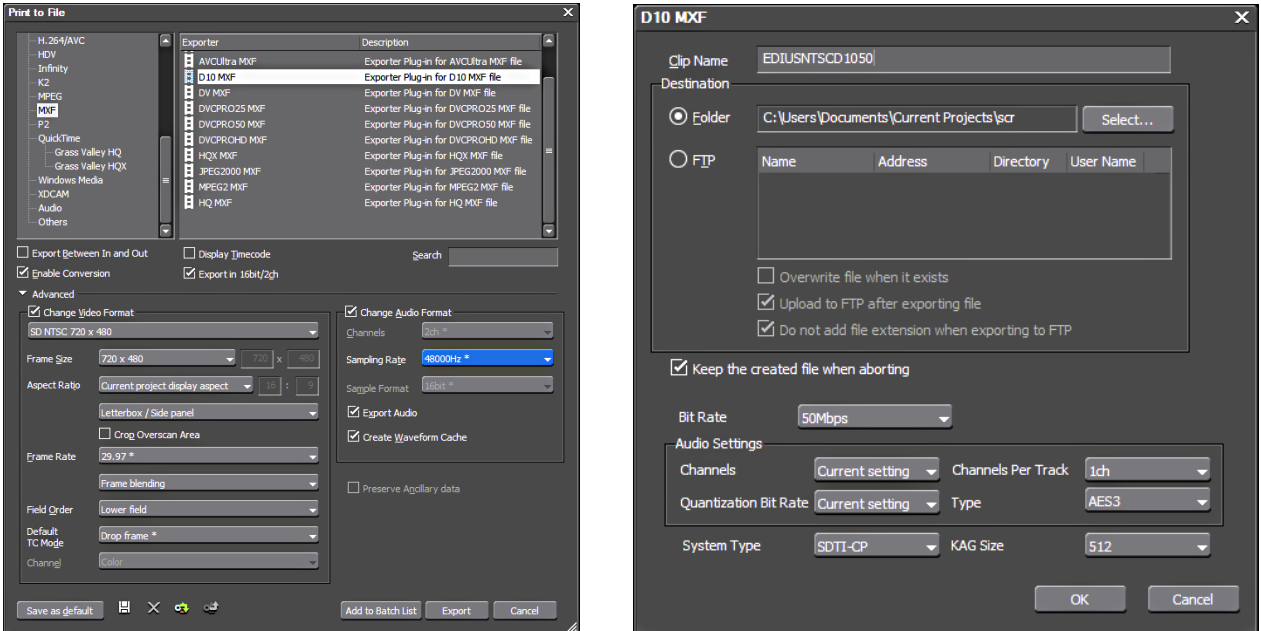

### For more information, visit avid.com//ingest-playout

@ 2014 Avid Technology, Inc. All rights reserved. AirSpeed, Avid, and the Avid logo are either registered trademarks or trademarks of Avid Technology, Inc. or its subsidiaries in the United States and/or other countries. T used with the permission of Interplay Entertainment Corp. which bears no responsibility for the product. All other trademarks contained herein are the property of their respective owners.